- 112. ¿Para qué sirve el botón recuadrado en rojo?
	- Para guardar el mensaje en la carpeta 'Elementos enviados' y mandarlo más tarde
	- Para guardar el mensaje en la carpeta 'Borrador' y mandarlo más tarde
	- Para guardar el mensaje en la bandeja de entrada y mandarlo más tarde

113. ¿Es posible categorizar los mensajes en diferentes categorías?

- Sí, si es posible
- No, no es posible
- Sí, si es posible pero sólo se pueden asignar las categorías propuestas por Outlook

114. Dada la siguiente cita programada, ¿es posible asignar a dicha cita una categoría propia llamada 'Reuniones de Ana'?

- No, el botón 'Categorías' sirve para categorizar el Calendario
- Sí, a través del botón 'Categorías' se pueden crear nuevas categorías y asignarlas
- No, el botón 'Categorías' asigna las categorías propias de Outlook
- 115. Dada la siguiente situación, ¿para qué sirve el elemento recuadrado en rojo?
	- Para asignar prioridad a la cita
	- Para editar la cita y cambiar el día en que debe aparecer en el calendario
		- Para repetir la misma cita de forma periódica durante un intervalo de tiempo
- 116. ¿Qué indica el icono que aparece señalado en rojo?
	- Que es una cita de trabajo
	- Que es una cita periódica, es decir, que se va a repetir la misma cita en un intervalo de tiempo
	- Que es una cita para todo el día
- 117. ¿Qué indica el icono que aparece señalado en rojo?
	- El usuario que tiene la cita va a recibir notificación de la misma
	- Se va a mandar un mensaje de correo a la bandeja de entrada del usuario que tiene la cita avisando de la misma
	- Cuando pase la hora de la cita, se mostrará un mensaje preguntando al usuario si desea borrarla del calendario

118. Supongamos que hemos apuntado en el calendario una cita periódica para todos los martes del año. ¿Es posible eliminar la cita correspondiente al primer martes?

- Sí, si es posible eliminar una cita que pertenece a una cita periódica
- Sólo es posible eliminar la primera o la última cita de una cita periódica
- No, no es posible eliminar una cita que pertenece a una cita periódica
- 119. ¿Es posible eliminar una cita periódica completa?
	- Sólo es posible eliminar la primera o la última cita de una cita periódica
	- No, no es posible eliminar una cita periódica
	- Sí, si es posible eliminar una cita periódica

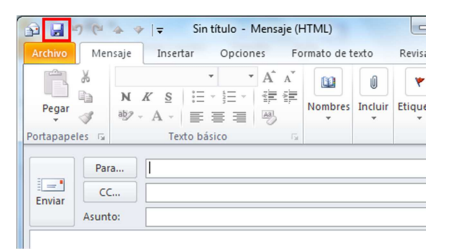

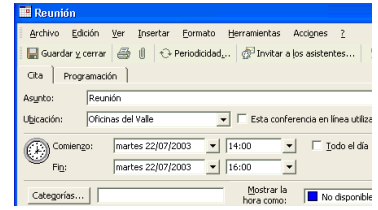

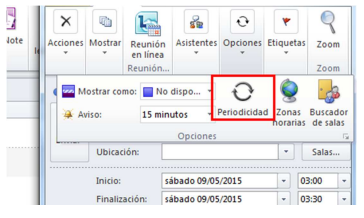

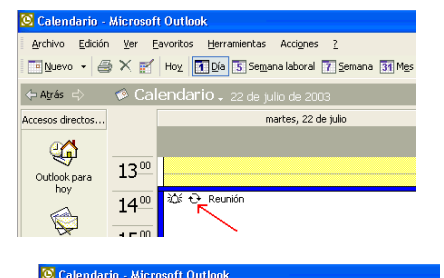

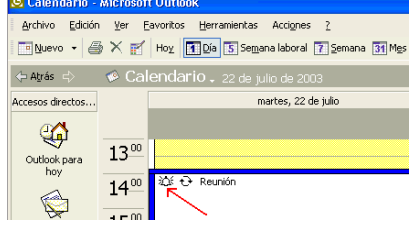

120. ¿Qué diferencia hay entre una cita y un evento del calendario?

- Una cita tiene una hora de comienzo y fin concreta y el evento dura todo el día
- Un evento tiene una hora de comienzo y fin concreta y una cita dura todo el día
- Una cita sólo tiene hora de comienzo y un evento sólo tiene una hora de fin

121. Suponga que va a asistir a un curso durante todo el día los próximos tres viernes de este mes. ¿Cómo se programa esto en el calendario?

- Se añade un evento el primer viernes del curso y utilizando la opción de 'Periodicidad', se añade para los otros dos
- Se añade un evento individual para cada viernes del curso
- Se añade una cita el primer viernes del curso y utilizando la opción de 'Periodicidad', se añade para los otros dos

122. ¿De dónde se recuperan los eventos o citas borradas del calendario?

- De la carpeta 'Elementos eliminados'
- Del calendario
- De la carpeta 'Elementos del calendario eliminados'

123. ¿Es posible imprimir el calendario con lo que tenga apuntado en un mes concreto?

- Sólo es posible imprimir el calendario por día, no por mes
- Sí, si es posible con la opción de Imprimir
- No, no es posible

124. ¿Qué condiciones deben darse para que un usuario pueda ver el calendario de un grupo de usuarios y planificar reuniones?

- Se debe tener permiso de cada uno de los usuarios del grupo
- El calendario de cada uno de los usuarios del grupo debe estar organizado de la misma forma
- Todas las personas del grupo deben estar conectadas a un servidor Exchange
- Las personas que pertenecen al grupo deben estar conectadas al mismo tiempo

125. ¿A qué se denomina 'calendario de grupo'?

- Es una carpeta compartida que aparece en la lista de carpetas en la que se muestran los calendarios completos de las personas del grupo
- Es una vista de la disponibilidad de un grupo de personas
- Es una función que permite crear citas de grupo en el calendario

126. Si un usuario le da permiso para ver su calendario, ¿es posible que también pueda ver sus mensajes de la bandeja de entrada?

- Sí, si es posible
- Sólo es posible si le da permiso para ver su calendario y además le da permiso para leer sus mensajes de la bandeja de entrada
- No, no es posible. Sólo es posible dar permisos para ver el calendario
- 127. ¿Para qué se utiliza el elemento enmarcado en rojo?
	- Para crear un grupo en la libreta de direcciones
	- Para crear un calendario de grupo
	- Para crear un evento en mi calendario que va a durar todo el día

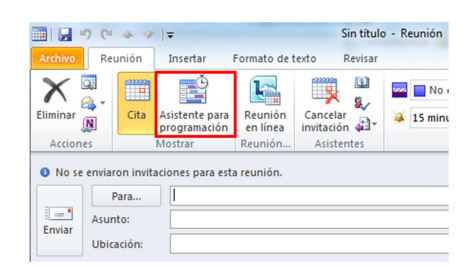

128. ¿Es posible invitar a una reunión a un usuario del que no tiene permiso para ver su calendario?

- Sí, si es posible
- No, no es posible
- Sólo es posible si el usuario tiene disponible la fecha y hora en la que se plantee la reunión

129. Suponga que le han convocado para una reunión, ¿qué opciones de respuesta tiene para la reunión?

- Rechazar la reunión
- Agregar nuevos asistentes a la reunión
- Aceptar la reunión
- Proponer otra hora para la reunión

130. ¿Cómo sabe que le han convocado para una reunión?

- Aparece una tarea en el calendario
- Aparece una cita en el calendario el día previsto de reunión
- Llega un mensaje de correo a su cuenta indicando la convocatoria de reunión
- 131. ¿Es posible cancelar una reunión?
	- Sí, pero sólo puede cancelarla la persona que ha organizado la reunión
	- No, no es posible
	- Sí, cualquier convocado a la reunión puede cancelarla
- 132. ¿Qué ocurre cuando se cancela una reunión?
	- Se borra la cita del calendario tanto del organizador de la reunión como de los asistentes
	- Se manda un mensaje con el asunto 'Reunión cancelada' al organizador de la reunión
	- Se manda un mensaje con el asunto 'Reunión cancelada' a los asistentes de la reunión

133. ¿Es posible visualizar en el calendario los días festivos de otro país que no sea el que aparece por defecto en su configuración regional?

- Sí, si es posible
- No, no es posible
- Sólo es posible si el país es europeo
- 134. ¿Es posible asignar una categoría a un contacto?
	- No, no es posible - Sólo es posible si el contacto es de tipo personal
	- Sí, si es posible

135. ¿Es posible asignar más de una categoría a un contacto?

- Sólo es posible si el contacto aparece en la libreta de direcciones
- No, no es posible. Un contacto sólo admite una categoría
- Sí, si es posible

136. Dada la siguiente situación. ¿Qué ocurre si escribo el nombre de 'Iñaki' en el área marcada en rojo?

- Buscará en la bandeja de entrada los mensajes que han sido mandados por 'Iñaki López'
- Buscará en la carpeta de Contactos, un contacto cuyo nombre sea 'Iñaki'
- Buscará en la libreta de direcciones la dirección de correo de 'Iñaki López'

137. Dada la siguiente situación, ¿qué permite hacer la opción señalada del menú contextual que aparece al pulsar

en el contacto con el botón derecho del ratón?

- Se abre el contacto seleccionado
- Se crea un nuevo contacto de la misma empresa que el contacto seleccionado
- Se crea un mensaje de correo con la tarjeta de visita como archivo adjunto

138. ¿Cómo se le llama al hecho de agrupar a varios contactos en uno sólo?

- Lista de distribución
- Lista de mensajería
- Agrupación de contactos

139. ¿Qué ventaja tiene crear una lista de distribución?

- Se puede mandar un grupo de mensajes al grupo de personas que conforman la lista
- Se puede mandar un grupo de mensajes a una única persona
- Se puede mandar un mensaje al grupo de personas que conforman la lista sin tener que enviar el mensaje de forma individual

140. ¿Es posible mandar por correo electrónico una lista de distribución?

- No, no es posible. Hay que mandar cada contacto de forma individual
- No, no es posible
- Sí, si es posible

141. ¿Es posible insertar una tarea para que sea periódica?

- Sólo es posible si la tarea está empezada
- No, no es posible
- Sí, si es posible

142. ¿Es posible clasificar una nota por categorías?

- Sólo es posible si la nota pertenece a la categoría de 'Trabajo'
- Sí, si es posible, basta asignar una categoría a la nota
- No, no es posible

143. ¿Cómo es posible diferenciar los diferentes tipos de notas que tienen en la carpeta 'Notas'?

- Asignando diferente color a los diferentes tipos de notas
- No se puede diferenciar los tipos de notas

- Asignando categorías a las notas

144. Imagine que tiene una nota escrita en la carpeta de notas que dice 'Llamar a Antonio'. Necesita que le avise el próximo sábado para hacer esta llamada de teléfono. ¿Qué haría?

- No puede hacer nada porque una nota no tiene forma de dar un aviso
- Mandarse a sí mismo un mensaje de correo poniendo información sobre el aviso
- Arrastrar esta nota al calendario y crear una cita con aviso para el próximo sábado

145. ¿Qué se puede ver en el diario?

**Reuniones programadas** 

Direcciones de Internet

Tareas apuntadas

Documentos de Office

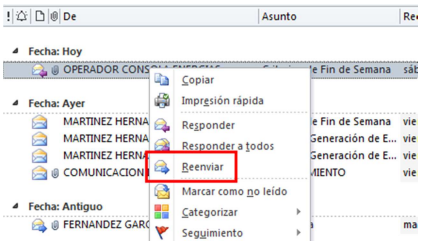

146. ¿Qué datos de un documento de Office se puede ver en el diario?

- La persona que creó el documento de Office
- El camino completo que indica dónde está el documento de Office
- El tiempo que se estuvo trabajando en el documento de Office
- El día que se estuvo utilizando el documento de Office
- 147. ¿Es posible configurar el diario para dejar registro de los mensajes?
	- Sí, pero sólo es posible registrar los mensajes enviados a las personas que elijas
	- Sí, si es posible
	- No, no es posible
- 148. Dada la siguiente situación, ¿qué se va a hacer?
	- Desde el explorador de Windows, se va a buscar un archivo de Office en la unidad C
	- Desde Outlook, se van a buscar los mensajes de la bandeja de entrada que contengan en el campo 'Asunto' la palabra 'búsqueda'
	- Desde Outlook, se va a buscar un documento adjunto a un mensaje de correo que contenga la palabra 'búsqueda'
- 149. ¿Qué se puede hacer si quiere vaciar la bandeja de entrada pero no quiere borrar los mensajes?
	- La opción de 'Archivar' permite mover los mensajes a una carpeta de su unidad C
	- Sólo puede hacer un borrado de los mensajes para vaciar la bandeja de entrada
	- La bandeja de entrada no se puede vaciar

150. Imagine que tiene una lista de contactos muy importante y no quiere perderla. ¿Qué se le ocurre hacer?

- Una copia de los contactos a otra carpeta de Outlook
- Una copia de los contactos con la opción de Importar de Outlook
- Una copia de seguridad con la opción de Exportar de Outlook
- 151. ¿Qué significa la extensión .pst?
	- Archivo de carpetas personales
	- Archivo de ficheros de Windows
	- Archivo de carpetas de Outlook
- 152. ¿Qué ocurre cuando importamos información que ha sido archivada?
	- Se recupera la información en la carpeta original
	- Se copia la información de una carpeta a otra
	- Hacemos una copia en el disco duro de la información
- 153. ¿Qué es una carpeta pública?
	- Es un lugar donde crear las reuniones a las que van a asistir varias personas
	- Es un lugar donde mandar sólo los mensajes que queremos compartir con los componentes de mi empresa
	- Son una forma eficaz de reunir y compartir información con otras personas
- 154. ¿Qué ocurre si accedo a una carpeta pública en la que no tengo ningún permiso asignado?
	- Se manda un mensaje al administrador para que me dé permisos en esa carpeta
	- Se muestra una pantalla indicando a qué carpetas no tengo permisos
	- Se muestra una pantalla indicando que no tengo suficientes permisos para acceder a dicha carpeta

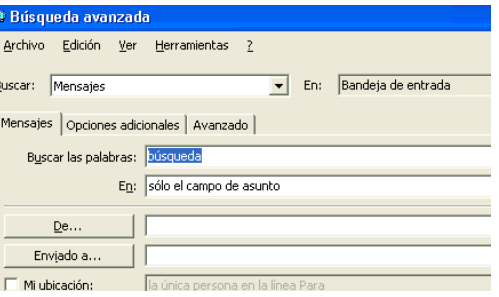

155. Si recibe un mensaje de correo y adjunto aparece la tarjeta de un contacto, ¿cómo la insertaría en su carpeta de contactos?

- Arrastrando el contacto desde el mensaje de correo hasta la carpeta de contactos
- Reenviando un mensaje a la carpeta de contactos
- No se puede insertar

156. ¿Es posible crear una carpeta propia debajo de la Bandeja de entrada?

- Sí, si es posible y además actuará como nueva Bandeja de entrada
- Sí, si es posible
- No, no es posible

157. ¿Cómo se pueden mover los mensajes de la Bandeja de entrada a una subcarpeta de creación propia que está debajo de ella?

- Manualmente, arrastrando los mensajes hasta la nueva carpeta
- Automáticamente, creando una regla que mande los mensajes a la nueva carpeta
- No se pueden mover mensajes entre carpetas
- Con la opción de 'Pegar mensajes' se copiarán a la nueva carpeta
- 158. ¿Qué significa 'conceder permisos a otra persona' de una de sus carpetas?
	- Esa persona podrá acceder a la carpeta que tiene permisos
	- Esa persona podrá navegar por Internet
	- Esa persona podrá seleccionar su sección 'Favoritos'
- 159. ¿Qué significa 'compartir el Calendario'?
	- Su Calendario no está disponible
	- Su Calendario no se puede modificar
	- Su Calendario puede verlo otra persona

160. ¿Es posible dar permiso sólo de lectura de mi calendario a otra persona?

No, no es posible  $\overline{\phantom{a}}$   $\overline{\phantom{a}}$  No, no es posible

- 161. ¿Es posible que alguien pueda tener permisos sobre mi Calendario y pueda borrar citas creadas por mí?
	- Sí, si es posible, dándole el permiso adecuado
	- Sólo puede borrar las citas, la persona que las ha creado
	- No, no es posible

## 162. ¿Qué es una carpeta pública?

- Es una forma eficaz de reunir y compartir información con otras personas
- Es una forma de convocar una reunión a un grupo de personas
- Es una forma de mandar mensajes a un grupo de personas
- 163. ¿Puede cualquier persona hacer pública una carpeta?
	- No, no se puede hacer pública una carpeta
	- Sí, cualquier persona puede
	- Sólo puede aquella persona que tenga los permisos suficientes
- 164. ¿Se puede trabajar con Outlook sin tener conexión al servidor Exchange?
	- Sí, sí se puede pero sólo desde casa
	- Sí, sí se puede
	- No, no se puede

165. ¿Qué es necesario crear para poder trabajar con Outlook sin estar conectado al servidor Exchange?

- Una carpeta sin conexión donde guardar la información mientras no se está conectado
- Una carpeta sin conexión por cada carpeta de Outlook que vayamos a utilizar
- No hay que crear nada

166. ¿Qué tipo de fichero se crea cuando se crea una carpeta para trabajar sin conexión?

- Fichero .pst
- Fichero .app
- Fichero .ost

167. ¿Qué ocurre si al iniciar Outlook existe un archivo con información creada al trabajar sin conexión?

- Outlook leerá el contenido del archivo y restablecerá la información en el servidor
- Outlook leerá el contenido del archivo y restablecerá la información sólo en el caso de que haya mensajes nuevos
- Outlook utilizará la información del archivo para avisar al usuario que hay información nueva que no existe en el servidor

Ctrl+Mayús+N

- 168. ¿Sobre qué carpetas de Outlook es posible trabajar sin conexión?
	- Únicamente sobre la bandeja de entrada
	- Sobre las que se seleccione
	- Obligatoriamente sobre todas las carpetas

169. ¿Qué significa 'Trabajar sin conexión'?

- Trabajar sólo con la Bandeja de entrada
- Trabajar conectado a un servidor Exchange
- Trabajar sin estar conectado a un servidor Exchange

170. ¿Cuál es la forma más sencilla de crear una cita en el calendario a partir de una tarea?

- Pinchando la tarea y arrastrarla al calendario
- Abriendo la tarea y haciendo una copia en el calendario
- Escribiendo la cita en el calendario
- 171. ¿Cómo se puede crear una tarjeta de visita?
	- Pidiendo al administrador de sistemas que cree un nuevo contacto
	- Mandando un mensaje de correo al contacto
	- Creando un nuevo contacto en la carpeta de contactos
- 172. ¿Qué combinación de teclas es utilizada para crear una carpeta nueva?
	- Ctrl+Mayús+E
		- Ctrl+Mayús+C
- 173. ¿Qué combinación de teclas es utilizada para crear un contacto nuevo?
	- Ctrl+Mayús+O Ctrl+Mayús+N
	- Ctrl+Mayús+C

174. ¿Qué combinación de teclas es utilizada para acceder a la libreta de direcciones?

- Ctrl+Mayús+L Ctrl+Mayús+B
- Ctrl+Mayús+D

20

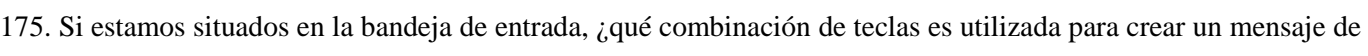

correo nuevo?

- $Ctrl+A$
- $Ctrl + N$
- 176. ¿Qué combinación de teclas es utilizada para abrir un elemento que se encuentra seleccionado?
	- $Ctrl+A$
	- Ctrl+O
- 177. ¿Por qué aparece la papelera de reciclaje en negrita?
	- Porque contiene 3 elementos con importancia alta
	- Porque contiene 3 elementos no leídos
	- Porque contiene 3 elementos leídos
- 178. ¿Desde dónde podemos configurar la barra de menús?
	- La barra de menús no es configurable
	- Desde el menú Herramientas, Personalizar
	- Desde el menú Herramientas, Opciones
- 179. ¿Qué hace el icono enmarcado en rojo?
	- Abre un correo de nuestro disco
	- Abre el asistente para reglas
	- Sube un nivel en nuestra lista de carpetas
		- Abre un correo que se encuentre seleccionado

180. ¿Qué combinación de teclas es utilizada para eliminar un elemento que se encuentra seleccionado?

- $Ctrl + S$
- $-$  Ctrl+D

181. Si queremos eliminar un elemento directamente sin que vaya a la papelera de reciclaje, ¿qué combinación de teclas tenemos que utilizar?

- Mayús+Retroceso
- Ctrl+Retroceso

182. ¿Qué combinación de teclas es utilizada para mover un elemento a otra carpeta?

- Ctrl+Mayús+V
- Ctrl+Mayús+O

183. Para poder crear una libreta de direcciones necesitamos estar conectados a Internet

- Verdadero  **Falso**
- 184. ¿Qué está indicando el elemento enmarcado en rojo?
	- Que el correo tiene datos adjuntos
	- Que el correo ha sido movido a la bandeja de entrada
	- Que el correo tiene prioridad baja
	- Que el correo tiene prioridad alta
- 185. Para poder consultar correo antiguo es necesario estar conectado a Internet
	- Verdadero  **Falso**

 $Ctrl + E$ 

- Ctrl+U

- Ninguna de las anteriores

- Ninguna de las anteriores

Inicio Enviar y recibir Carpeta **Collandorar**  $\begin{array}{|c|} \hline \dots \\\hline \dots \\\$  $\rightarrow$  $\times$ nsaje de Nuevos & Correo no deseado **4** Favoritos **B** Inbox  $\frac{1}{2}$   $\frac{1}{2}$  Correo sin lee<br>
G Sent Items **OPERADOR CO** a Deleted Items a. Con ه ا

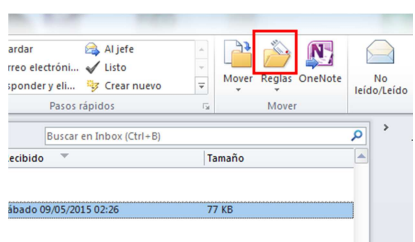

- $Ctrl + E$
- Mayús+Suprimir

Ctrl+Mayús+M

- Ctrl+Suprimir
- 

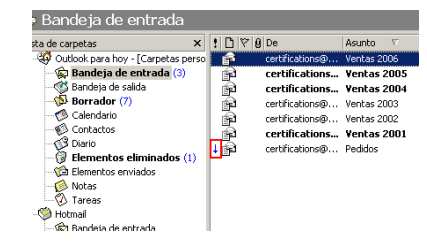

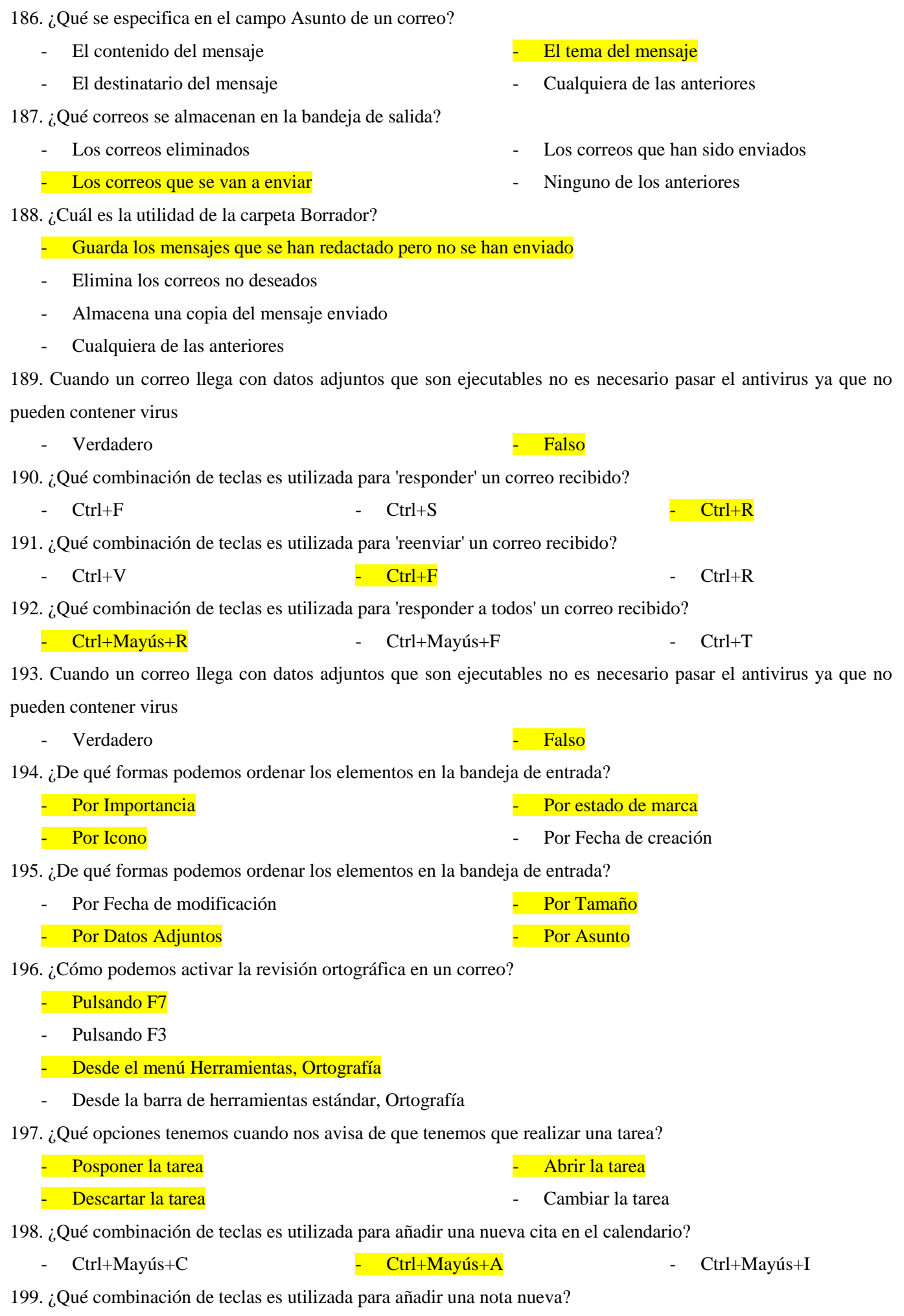

- Ctrl+Mayús+T - Ctrl+Mayús+O - Ctrl+Mayús+O - Ctrl+Mayús+N

200. ¿Es posible cambiar la semana laboral que viene en el calendario e incluirle más días?

- No es posible ya que viene determinada por Outlook
- Sí incluso pudiendo establecer el primer día de la semana por el que queramos
- Sí es posible pero estableciendo como primer día de la semana el lunes

201. En Outlook el calendario nos permite establecer los días festivos del año e incluso fiestas religiosas

<u>- Verdadero</u> e contra e falso e falso e falso e falso e falso e falso e falso e falso e falso e falso e falso e falso e falso e falso e falso e falso e falso e falso e falso e falso e falso e falso e falso e falso e falso

202. En Outlook XP existe una opción de marcar todos los mensajes como leídos pero ¿existe también la opción de marcarlos como no leídos? En Outlook 2010 si existe está opción, en ficha inicio $\rightarrow$ grupo etiquetas $\rightarrow$ no leído/leído

- No, esa opción no está disponible
- Sí es posible desde el menú Edición
- Sí es posible pero todos los mensajes de la carpeta deben aparecer como leídos

203. ¿Qué combinación de teclas es utilizada para seleccionar todos los elementos de la bandeja de entrada?

- $Ctrl+A$  $-$  Ctrl+E
- $Ctrl+T$ - Ninguna de las anteriores

204. Sabemos que es posible hacer un seguimiento a un correo, pero ¿es posible establecer un seguimiento sobre un contacto?

- Sí, de la misma forma que con los correos
- No, sólo es posible con correos
- Sí es posible pero no es posible establecer una marca como con los correos

205. Si nos encontramos en la bandeja de entrada, ¿qué combinación de teclas es utilizada para abrir la herramienta de Buscar? Para buscar con la tecla F3, en la demo pone CTRL+ O, pero eso marca el mensaje como no leído

- Ctrl+U  $\overline{\text{Ctr1+B}}$  (esta es la correcta)
- Ctrl+O - Ninguna de las anteriores

206. En Outlook tenemos la opción de que en la revisión ortográfica omita el texto del mensaje original al reenviar o al responder

- <u>- Verdadero</u> e contra e falso e falso e falso e falso e falso e falso e falso e falso e falso e falso e falso e falso e falso e falso e falso e falso e falso e falso e falso e falso e falso e falso e falso e falso e falso
	-

207. En Outlook tenemos la opción de vaciar la carpeta de Elementos eliminados cada vez que se envíe un elemento a ella

Verdadero **- Falso** 

208. ¿Qué combinación de teclas es utilizada para acceder a la bandeja de entrada?

- Ctrl+Mayús+I - Ctrl+Mayús+P - Ctrl+Mayús+B

209. Cuando completamos una tarea, ésta pasará a la carpeta de Elementos eliminados

- Verdadero  **Falso**
- 210. ¿Qué elementos en Outlook pueden llevar archivos adjuntos?
	- Una nota Un correo Una cita Una tarea

211. Dentro de un correo, ¿existe la posibilidad de insertar cualquier elemento que tengamos creado dentro de

- No, sólo es posible adjuntar archivos de nuestro disco duro
- Sí pero sólo es posible insertar un un elemento
- Sí, desde el menú Insertar, Archivo

Outlook?

- Sí, desde el menú Insertar, Elemento
- 212. ¿Qué combinación de teclas es utilizada para realizar el seguimiento de un elemento?
	- Ctrl+Mayús+S Ctrl+Mayús+G Ctrl+Mayús+E
- 213. ¿Es posible establecer que los mensajes enviados vayan a otra carpeta que no sea Elementos enviados?
	- Esa opción no está disponible
	- Sí, desde el menú Herramientas, Opciones de mensaje
	- Sí, desde el menú Ver, Opciones de mensaje
- 214. ¿Es posible establecer que las respuestas a un mensaje que enviemos lleguen a otra dirección de correo?
	- Sí, desde el menú Herramientas, Opciones de mensaje
	- Sí, desde el menú Ver, Opciones de mensaje
	- No, es necesario que sea nuestra dirección para que puedan responder
- 215. ¿Qué combinación de teclas es utilizada para enviar un correo que se encuentra abierto?
	- $Ctrl + N$  $-$  Alt+N (no es correcta, pero es la que pone la Demo)  $-$  Ctrl+S - Ninguna de las anteriores
- 216. Si tenemos un correo abierto y pulsamos las teclas Alt+F4 se cerrará el programa Outlook 2010
	- Verdadero Falso (en la Demo pone esta)

217. En Outlook podemos modificar el diseño de un correo como si fuera un formulario y diseñarlo nosotros mismos

<u>- Verdadero</u> e estado e estado e estado e estado e estado e estado e estado e estado e estado e estado e estado e estado e estado e estado e estado e estado e estado e estado e estado e estado e estado e estado e estado e

218. Al crear un mensaje de correo nuevo tenemos la posibilidad de crearlo como una hoja de Excel

- <u>External and the verdadero</u> control of the vertex of the vertex  $\sim$  Falso
- 219. ¿A qué llamamos barra de Outlook?
	- A la barra de herramientas estándar
	- A los accesos directos de Outlook
- 220. Escoja tipos de formato diferentes que puede tener un mensaje de correo
	- Texto sin diseño de fondo
	- Texto sin formato

221. Podemos incluir una nota en el tablón de notas simplemente haciendo doble clic sobre el tablón de notas

- <u>- Verdadero</u> e estado e estado e estado e estado e estado e estado e estado e estado e estado e estado e estado e estado e estado e estado e estado e estado e estado e estado e estado e estado e estado e estado e estado e
- 222. ¿Para qué sirve el elemento enmarcado en rojo?
	- Para cerrar la nota
	- Para cerrar y guardar la nota
	- Para eliminar la nota

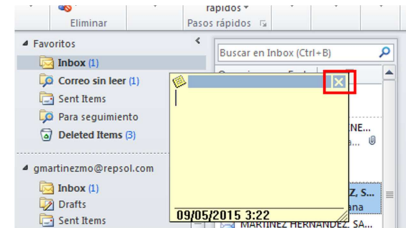

- A la barra de menús

- Texto enriquecido

- HTML

- A ninguna de las anteriores

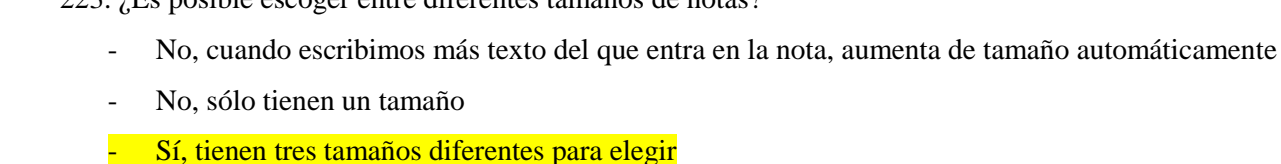

223. ¿Es posible escoger entre diferentes tamaños de notas?

224. ¿De qué formas es posible agregar una tarea? En Outlook 2010 pulsando CTRL+MAY+T

- Desde el menú Archivo, Nuevo, Tarea
- Desde la barra de herramientas Estándar, Nuevo, Tarea
- Pulsando Ctrl+Mayús+A
- Escribiendo sobre la línea de inserción y presionando el Intro
- 225. Dentro del calendario, ¿qué estilos de impresión tenemos disponibles?
	- Diario Trimestral Semanal Semanal Mensual

226. Dentro de los contactos, ¿qué estilos de impresión tenemos disponibles?

- Lista de direcciones - Lista de teléfonos
	- Tarieta de visita

227. Para crear una nueva cuenta de correo en Outlook es necesario borrar la que tenemos activa

- Verdadero  **Falso**
- 228. Dentro de un contacto, ¿qué hace la opción que se encuentra enmarcada en rojo?
	- Permite abrir el contacto pero de modo que no se modifique nada dentro de él
	- Establece una contraseña para poder abrir el contacto
	- Oculta el elemento para quienes tengan acceso a la carpeta no puedan verlo

229. ¿Qué significado tiene el elemento enmarcado en rojo?

- Que el correo se encuentra sin enviar
- Que el correo contiene datos adjuntos
- Que el correo no se ha leído
- Que el correo ya ha sido leído

230. Dentro del esquema de la lista de carpetas que vienen predefinidas en Outlook, ¿cuál podemos eliminar?

- Tareas - Borrador - Notas - Notas - Ninguna

231. Dentro del esquema de la lista de carpetas que vienen predefinidas en Outlook, ¿cuál podemos eliminar?

- Elementos eliminados Bandeja de entrada
- **Diario**

232. En Outlook es posible cambiarle el nombre a la carpeta de 'Elementos eliminados' por 'Papelera de reciclaje'

- Verdadero  **Falso**
- 233. ¿Qué significado tiene el elemento enmarcado en rojo?
	- Que Outlook está accediendo a una red local
	- Que Outlook está sin trabajando sin conexión
	- Que Outlook está accediendo a una unidad de disco
	- Ninguna de las anteriores es correcta

## Favorito Buscar en Inbox (Ctrl+B)  $\overline{\mathbf{c}}$  $\Box$  Inbox (1) Organizar por: Fecha  $\Box$  Correo sin leer (1) Sent Items  $\triangle$  Hoy **D** Para seguimiento OPERADOR CONSOLA ENE..  $\bigcirc$  Deleted Items (3) Criterios de Fin de Sema amartinezmo@repsol.co  $\boxed{\phantom{a}}$  Inbox (1) MARTINEZ HERNANDEZ. S.  $\overline{\mathbb{R}}$  Drafts  $\Box$  Sent Items<br> $\Box$  Deleted Items  $\Box$ MARTINEZ HERNANDEZ, SA aVISO de

**Memorando** 

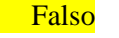

**Ninguna** 

剛 Priva

- Es una herramienta que elimina periódicamente los elementos de la carpeta Elementos eliminados
- Es una herramienta que administra el tamaño del buzón
- Es una herramienta que elimina el correo no deseado o spam

235. ¿Qué opciones tenemos dentro de la herramienta Limpieza de buzón?

- Hacer una búsqueda de elementos que tengan un determinado tamaño
- Visualizar el tamaño de nuestro buzón
- Hacer una búsqueda de elementos que no hayan sido consultados recientemente
- Vaciar la carpeta de Elementos eliminados

236. ¿Qué opciones tenemos dentro de la herramienta Limpieza de buzón?

- Consultar el tamaño de la carpeta de Borrador
- Consultar el tamaño de la carpeta de Elementos eliminados
- Hacer una búsqueda de elementos que tengan una determinada antigüedad
- Hacer una búsqueda de elementos que no hayan sido consultados recientemente

237. En la barra de estado aparecen los elementos que tiene la carpeta, los elementos no leídos y los elementos leídos

Verdadero **- Falso** 

238. ¿Qué permite hacer la función de Autoarchivar?

- Permite mover los elementos antiguos a un archivo de almacenamiento de este equipo
- Permite archivar los correos de gran tamaño en una carpeta externa
- Permite almacenar los correos que contengan datos adjuntos en la carpeta de Elementos eliminados

239. Si queremos eliminar varias carpetas en Outlook lo podremos hacer seleccionándolas con la tecla Ctrl y después pulsando Suprimir

Verdadero **- Falso** 

240. ¿Desde dónde es posible empezar a crear una macro en Outlook?

- En Outlook no es posible ejecutar una macro En Outlook 2010: ficha programador  $\rightarrow$  grupo Código
- Desde el menú Acciones, Macro  $\rightarrow$  Macros
- Desde el menú Herramientas, Macro
- Las dos respuestas anteriores son correctas

241. ¿Qué combinación de teclas es utilizada para empezar a crear una macro en Outlook?

- $-$  Alt+F8
- $Ctrl+M$

- Ninguna de las anteriores

242. Si tenemos imágenes introducidas dentro de un correo y cambiamos al estilo de Texto sin formato, ¿qué les ocurrirá a dichas imágenes?

- No pasará nada ya que aparecerán tal y como las teníamos
- Desaparecerán ya que es el estilo Texto sin formato
- Al cambiar a este tipo de estilo las imágenes aparecerán representadas por un icono
- 243. Al insertar un hipervínculo dentro de un correo siempre tiene que llevar a una página web
	- Verdadero  **Falso**

25

- 
- 

 $Alt+M$ 

244. ¿A qué llamamos Identificador Digital dentro de Outlook?

- Es el que identifica si el correo es spam o no
- Es una serie de números que asigna Outlook para poder registrarnos a través de la web de Office
- Es el que establece la identidad de un determinado usuario respecto a otros usuarios con los que se comunica

245. Al establecer una contraseña en las carpetas personales de Outlook, cada vez que modifiquemos algún elemento nos pedirá dicha contraseña

Verdadero **- Falso** 

- 246. ¿Para qué sirve el elemento enmarcado en rojo?
	- Crea una nota nueva en la carpeta en la que nos encontramos
	- Crea un anuncio nuevo en la carpeta en la que nos encontramos
	- Marca una nota que se encuentre seleccionada con prioridad alta

247. ¿Para qué sirve el elemento enmarcado en rojo?

- Para cambiar de nombre a cualquier elemento que seleccionemos
- Para cambiar de fuente a cualquier elemento que seleccionemos
- Para cambiar de nombre a las carpetas que seleccionemos

248. ¿Para qué sirve el elemento enmarcado en rojo?

- Para eliminar un elemento que tenemos seleccionado
- Para eliminar una carpeta que tenemos seleccionada
- Para mover una carpeta a otro lugar de la lista de carpetas

249. ¿Para qué sirve el elemento enmarcado en rojo?

- Para mover una carpeta a otro lugar de la lista de carpetas
- Para crear una carpeta nueva
- Para copiar una carpeta en otro lugar de la lista de carpetas

250. ¿Para qué sirve el elemento enmarcado en rojo?

- Para mover una carpeta a otro lugar de la lista de carpetas
- Para eliminar una carpeta que tenemos seleccionada
- Para copiar una carpeta en otro lugar de la lista de carpetas

251. ¿Para qué sirve el elemento enmarcado en rojo?

- Para copiar una carpeta en otro lugar de la lista de carpetas
- Para mover una carpeta a otro lugar de la lista de carpetas
- Para crear una carpeta nueva

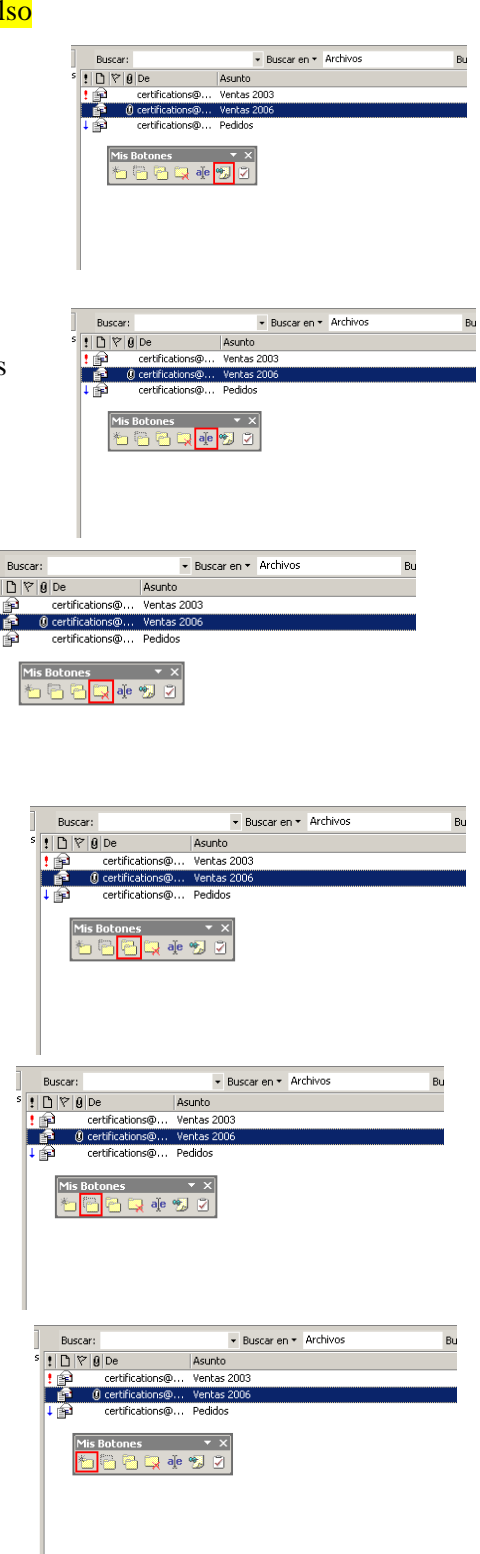